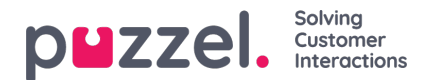

## **Skapa köer**

- 1. I menyn Inställningar väljer du fliken Köer & Skill.
- 2. Välj Forecast Köer i menyn till vänster.
- 3. Klicka på plustecknet längst ned till höger på skärmen.
- 4. Namnge kön.
- 5. Ange Tålmodighet i sekunder. Tålmodighet är den tid en kund är villig att vänta innan hen lägger på. Ange 0 för uppskjutna köer som exempelvis e-post.
- 6. Ange Servicenivå ELLER ASA.
- 7. Välj medietyp.
- 8. Välj den kompetens som är kopplad till kön. Kompetensen måste ha skapats före kön.
- 9. Ange eventuella alias för kön.

Alias har många funktioner. I huvudsak är det avsett för integrationsändamål när data hämtas direkt från ACD. Eventuella alias som anges innebär att data från olika köer slås samman i ACD.

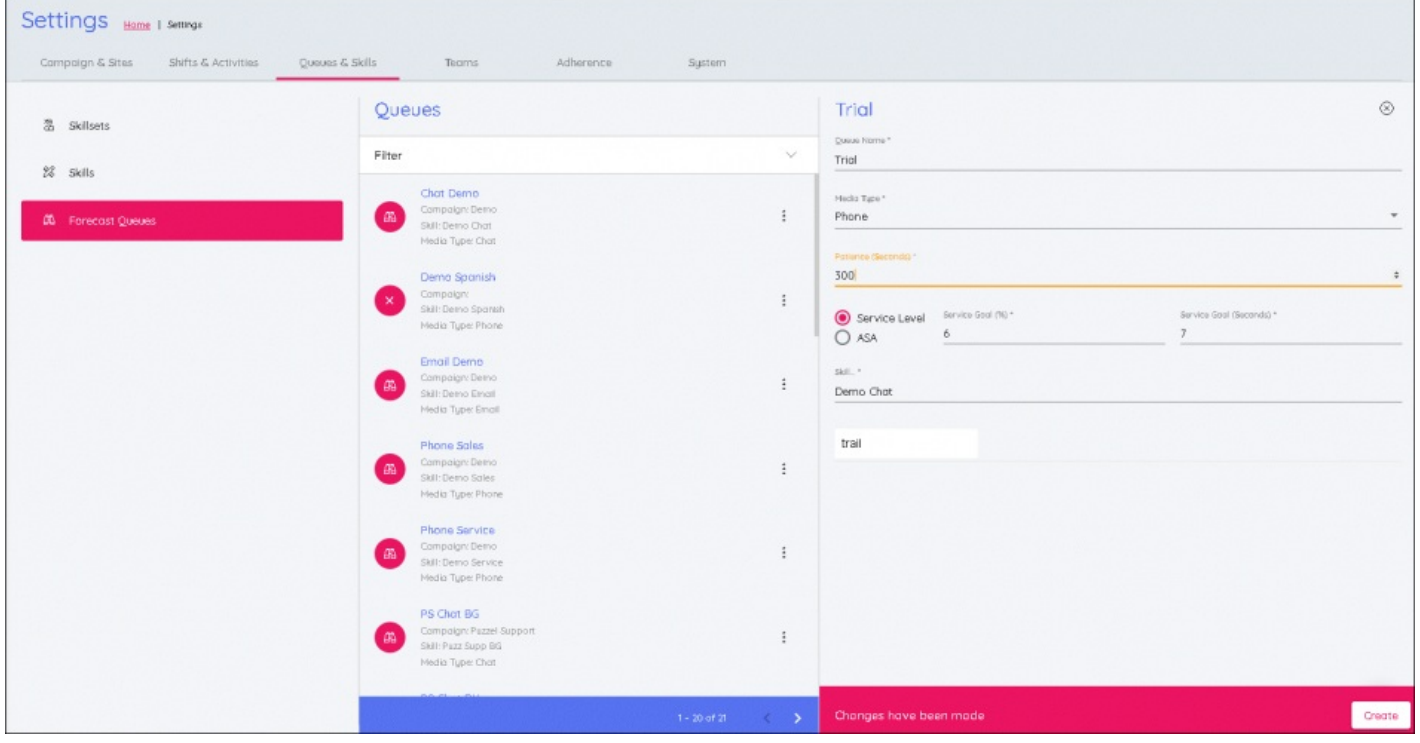